# PROLON

### **Communication Setup**

## **Switching from DHCP to Static IP mode on the NC2000**

**As of Focus 7.1, the PL-NC2000 will be in DHCP mode out of the box. However, it may be useful to switch to a known Static IP address in order to facilitate direct communication to a computer over Ethernet. Here are the two ways to switch to Static IP mode.**

#### **Option 1**

#### **Directly on the NC2000 using the Communication Settings Reset Button**

The NC2000 has a button located on the left side of the controller that can be used to reset the IP address, as well as other important settings related to communication, in case they are forgotten or lost. After following the procedure described below, IP mode will be switched from DHCP to Static with these communication values.

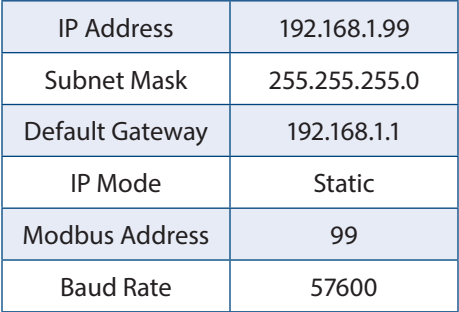

#### **To reset the communication settings of the NC2000, follow these steps:**

- 1. Power up the NC2000 and wait for the blue heartbeat LED (HBEAT) to start blinking.
- 2. Hold down the Communications Reset Button for approximately 8 seconds, at which point the heartbeat LED will stop blinking and the NC2000 will self-reset. Release the button.
- 3. After approximately 5 seconds, the NC2000 will resume normal operation, but will have the new communication settings as described above.

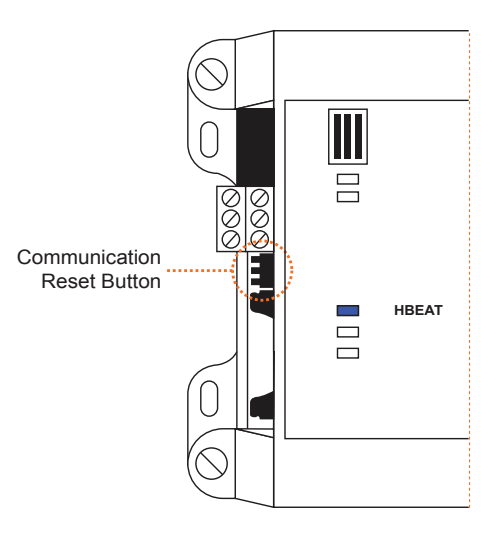

#### **Option 2**

#### **Focus Configuration Software over Serial Connection (requires PL-485-BT or USB male to male cable)**

Launch the Focus software on the Computer and set the connection method to SERIAL with the proper COM port on the Project Setup page. (Figure 1)

- While in the GLOBAL view, add an NC2000 to the project by clicking on the "Network Controller" button from the left side of the screen.
- Enter address "99" for the NC2000.
- When the NC icon appears in green (Figure 2), double-click on it to open the configuration screen.
- Open the "Config" Menu and then select "Communication".
- Change IP mode from DHCP to static.
- Enter the desired IP settings as shown in Figure 3.
- Click Apply.
- Open the "Config" Menu and then select "Device".
- Click on the "Reset" button for the communication changes to take effect.

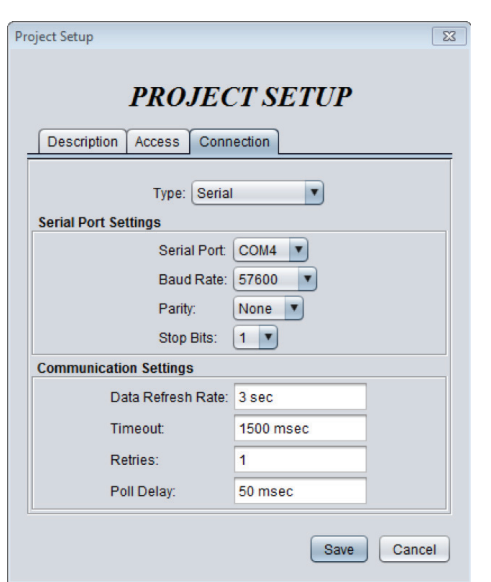

Figure 1

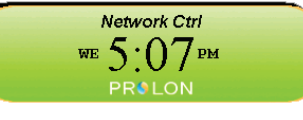

Figure 2

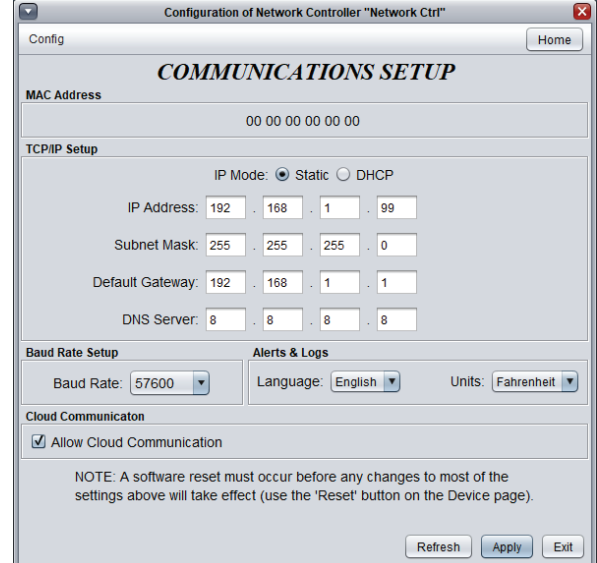

Figure 3

#### **Phone** 450-973-5100 **I Toll Free** 1-877-977-6566